# **Přihlášení do klienta a odhlášení**

Na dokumentu se pracuje!

### **Přihlášení**

Výchozí URL pro přihlášení do klienta je [https://\[server\]/eg/staff/](#page--1-0)<sup>[1\)](#page--1-0)</sup>.

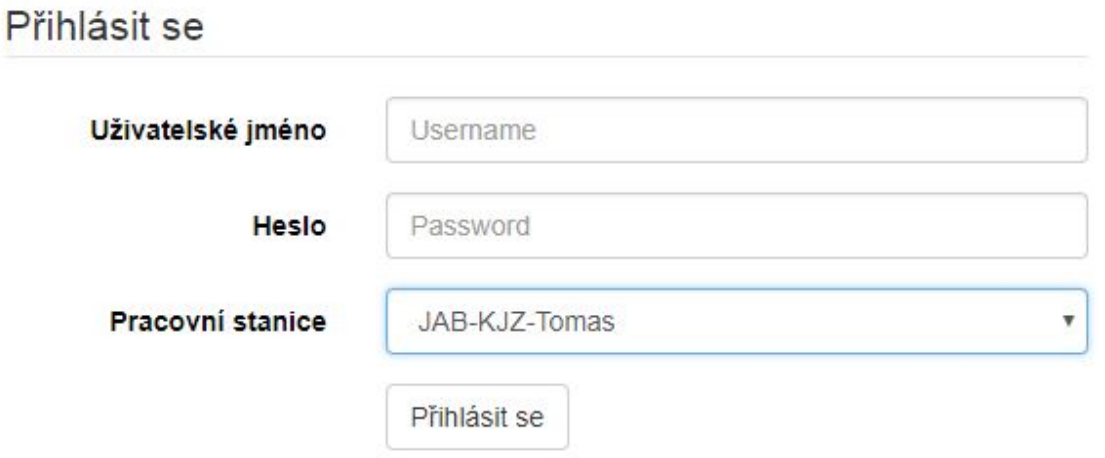

- 1. Zadejte své uživatelské jméno a heslo.
- 2. Ověřte, zda je vybrána správná pracovní stanice a klepněte na tlačítko "Přihlásit se".

### **Odhlášení**

- 1. V pravém horním rohu okna klikněte na tlačítko nabídky napravo od vašeho uživatelského jména.
- 2. Zvolte možnost *"Odhlásit se"*.
- Opuštění všech oken prohlížeče vás automaticky odhlásí z webového klienta. Pokud zavřete pouze kartu, kde je webový klient načten, zůstanete přihlášeni.

### **Změna lokalizace**

## **Změna přihlášení (Jiný operátor)**

1. V pravém horním rohu okna klikněte na tlačítko nabídky napravo od vašeho uživatelského jména.

#### 2. Zvolte možnost *"Jiný operátor"*.

3. Zadejte přihlašovací údaje a vyberte jednu z možností typu přihlášení.

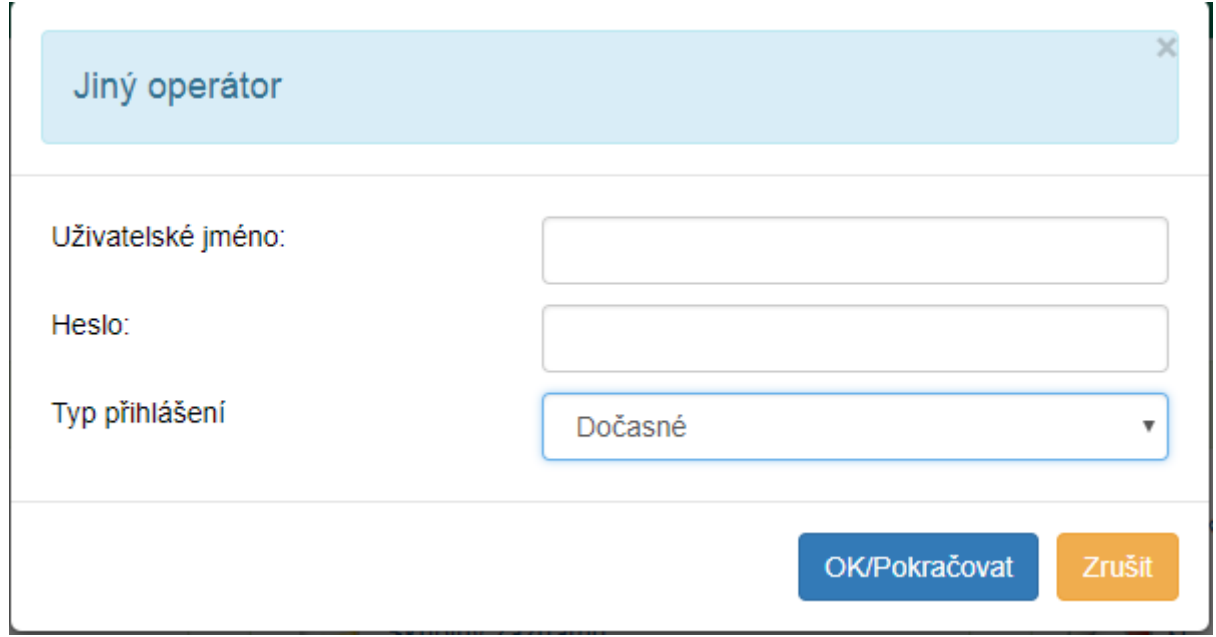

[1\)](#page--1-0)

Namísto [server] doplňte adresu vašeho katalogu, např. <https://knihovna.hornidolni.cz/eg/staff>

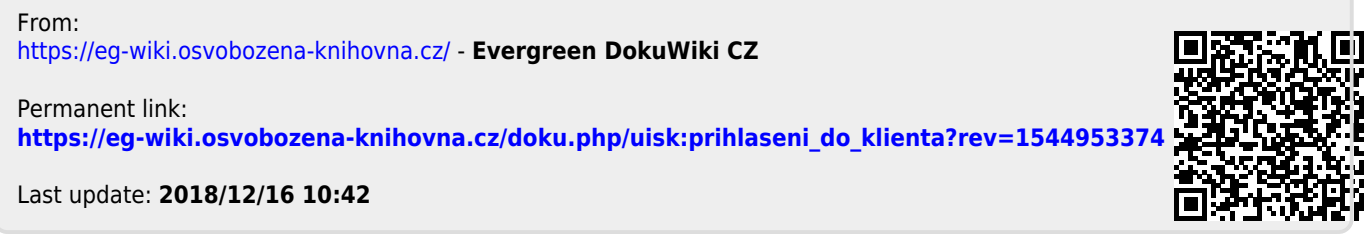